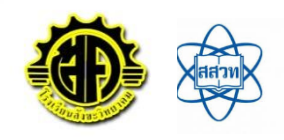

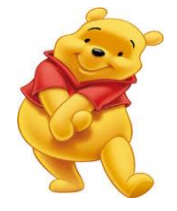

 **ใบความรู้ที่19 เรื่อง สูตรคำนวณที่ใช้ในโปรแกรมตารางทำงาน Sum , Countif , If**

## **สูตรคำนวณและตัวดำเนินการที่ใช้ในโปรแกรมตารางทำงาน**

การคำนวณพื้นฐานใน Excel ทำได้ง่ายๆเหมือนเราใช้เครื่องคิดเลขทั่วไปในชีวิตประจำวัน เช่น + (บวก), - (ลบ), \* (คูณ), / (หาร) และ ^ (ยกกำลัง) จะต่างกันที่สูตรคำนวณ (Formula) ใน Excel นั้นจะต้องใส่เครื่องหมาย = (เท่ากับ) นำหน้าสูตรก่อน แล้วตามด้วยตำแหน่งเซลล์ หรือตัวเลขที่เป็นเหมือนตัวแปรที่จะนำค่าไปคำนวณ เช่น =A2+50 คือ การนำค่าที่เก็บในเซลล์ A5 ไปบวกกับค่า 50 เป็นต้น

## **1. SUM**

คือ ฟังก์ชั่นที่ใช้ในการหาผลบวก หรือ ผลรวมของข้อมูลตัวเลขที่ระบุข้อมูล หรือช่วงในสมุดงาน การป้อนสูตร ในการป้อนสูตรการคำนวณจะต้องป้อนในช่องเซลล์ที่ต้องการให้เป็นช่องเซลล์ที่แสดงผล ซึ่งสูตรที่ป้อนจะต้องขึ้นต้นสูตรด้วยเครื่องหมาย = หรือ + หรือ – นำหน้าเสมอมิฉะนั้นโปรแกรมจะคิดว่า เป็นข้อความธรรมดาและไม่คำนวณ การป้อนสูตรสามารถป้อนสูตรลงในช่องเซลล์ที่ต้องการแสดงผล หรืออาจจะป้อนสูตรในช่อง Formula Bar ก็ได้ เช่น หาผลรวมในช่วงเซล B2 ถึง B20 สูตรที่ใช้คือ =SUM(B2:B20)

## **2. COUNTIF**

คือ ฟังก์ชั่นใช้นับจำนวนเซลแบบมีเงื่อนไข โดยต้องระบุช่วงเซลที่ต้องการนับและเงื่อนไข เช่น นับเซลในช่วง G2 ถึง G20 ที่มีค่าเท่ากับ 0 สูตรที่ใช้คือ = COUNTIF(G2:G20,0)

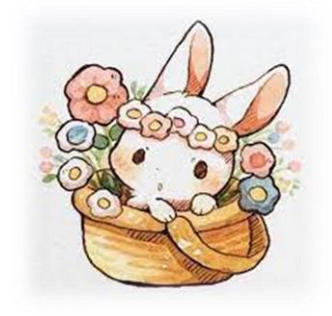

 $\overline{\mathsf{X}}$  **Excel Online** 

**3. IF** คือ ฟังก์ชั่นใช้สำหรับตรวจสอบเงื่อนไขเพื่อแสดงค่าตามที่ต้องการ โดยระบุเงื่อนไขที่ต้องการตรวจสอบ และค่าที่ต้องการแสดง เช่น ถ้าเซล G2 มีค่าเท่ากับ 0 ให้แสดงค่า 1 ถ้าไม่ใช่ ให้แสดงค่า 0 สูตรที่ใช้คือ = IF(G2=0,1,0)

ครูประจำวิชา นางขวัญตา พิศเพ็ง ครูชำนาญการพิเศษ โรงเรียนสังขะวิทยาคม สพป.สร.เขต3